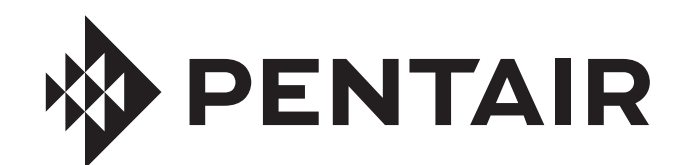

# PENTAIR HOME PARA EL SISTEMA DE CONTROL INTELLICONNECT®

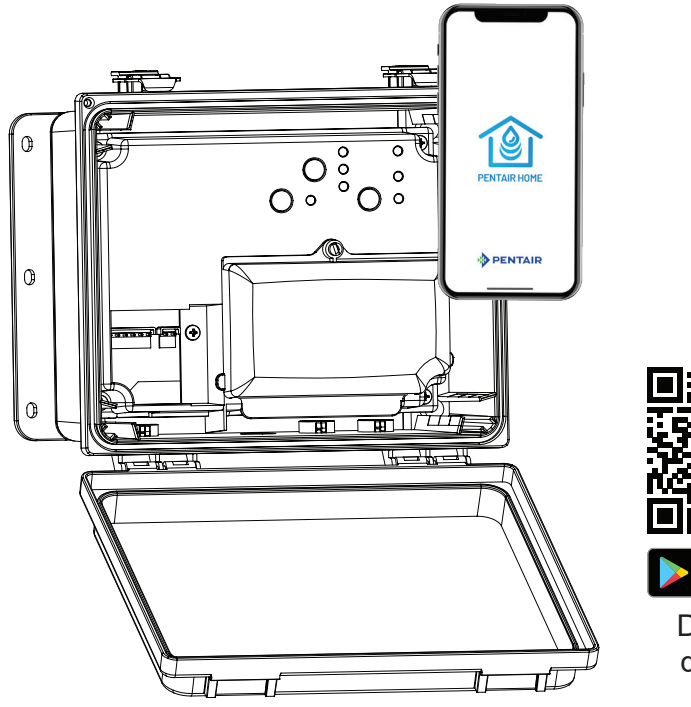

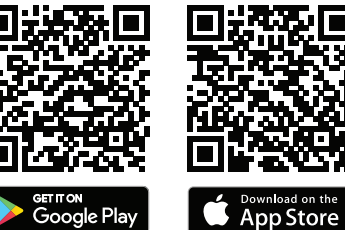

Descargue Pentair Home de la Google Play® Store (Android®) o la Apple® App Store (iOS®).

# MANUAL DE USUARIO

INSTRUCCIONES DE SEGURIDAD IMPORTANTES LEA Y SIGA TODAS LAS INSTRUCCIONES GUARDE ESTAS INSTRUCCIONES

**Digital copies of all IntelliConnect manuals can be found at www.pentair.com or by scanning the provided QR code.**

- *• Install Guide (P/N 523338)*
- *• User's Guide (P/N 523325)*

**Se pueden encontrar copias digitales de todos los manuales de IntelliConnect en www.pentair. com o al escanear el código QR proporcionado.**

- *• Manual de instalación (N/P 523610)*
- *• Manual de usuario (N/P 523609)*

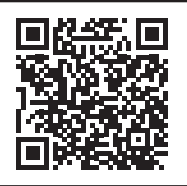

# **INSTRUCCIONES DE SEGURIDAD IMPORTANTES**

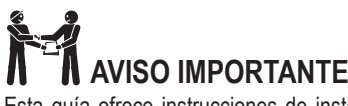

Esta guía ofrece instrucciones de instalación y operación para esta bomba. Consulte con Pentair si tiene preguntas relacionadas con este equipo.

**Aviso para el instalador:** Esta guía contiene información importante acerca de la instalación, la operación y el uso seguro de este producto. Esta información debe entregarse al propietario y/o al operador de este equipo luego de la instalación, o se debe dejar junto al equipo o cerca de él.

**Aviso para el usuario:** Este manual contiene información importante que le ayudará con el funcionamiento y el mantenimiento de este producto. Consérvelo para consultas futuras.

### **LEA Y SIGA TODAS LAS INSTRUCCIONES GUARDE ESTAS INSTRUCCIONES**

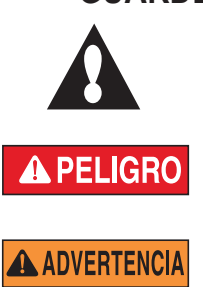

Este es un símbolo de alerta de seguridad. Cuando vea este símbolo en su sistema o en este manual, busque una de las siguientes palabras de advertencia y esté alerta a la posibilidad de que alguien pudiese resultar lesionado.

Advierte acerca de riesgos que pueden causar la muerte, lesiones personales graves o daños importantes a la propiedad si se ignora.

Advierte acerca de riesgos que pueden causar la muerte, lesiones personales graves o daños importantes a la propiedad si se ignora.

Advierte acerca de riesgos que pueden causar **A PRECAUCIÓN** lesiones personales o daños a la propiedad menores si se ignora.

**NOTA** Menciona instrucciones especiales no relacionadas con peligros.

Lea y siga cuidadosamente todas las instrucciones de seguridad en este manual y en los equipos. Mantenga las etiquetas de seguridad en buen estado, reemplácelas si se pierden o se dañan.

**NO INSTALAR NI USAR CORRECTAMENTE ESTE A PELIGRO PRODUCTO (LA UNIDAD) PUEDE OCASIONAR LESIONES FÍSICAS GRAVES O LA MUERTE.**

**LOS INSTALADORES, LOS OPERADORES Y LOS A PELIGRO PROPIETARIOS DE PISCINAS DEBEN LEER ESTAS ADVERTENCIAS Y TODAS LAS INSTRUCCIONES ANTES DE USAR ESTE PRODUCTO.** Esta guía ofrece instrucciones para la instalación y el funcionamiento del producto. Consulte con Pentair si tiene preguntas relacionadas con este producto.

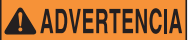

Este producto debe ser utilizado solo en aplicaciones de piscinas.

La mayoría de los códigos estatales y locales residenciales **A ADVERTENCIA** La mayoría de los compositions y localizador y operación de

piscinas y spas públicos, y la construcción de piscinas y spas residenciales. Es importante respetar dichos códigos, muchos de los cuales regulan en forma directa la instalación y el uso de este producto. Consulte sus códigos locales de construcción y salud para obtener más información.

Una bomba para piscina o spa debe ser instalada por un **A ADVERTENCIA** servicio profesional cualificado de piscinas y spas según el actual Código Nacional de Electricidad y todos los códigos y ordenanzas locales. Una instalación inadecuada puede generar un riesgo eléctrico que podría causar la muerte o lesiones graves a los usuarios de la piscina, los instaladores u otras personas debido a una descarga eléctrica; y también podría provocar daños materiales.

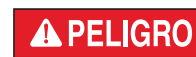

#### **¡RIESGO DE DESCARGA ELÉCTRICA O ELECTROCUCIÓN!**

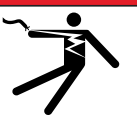

Desconecte siempre la alimentación del disyuntor antes de realizar el mantenimiento de la carcasa o de equipos conectados a la carcasa.

Una instalación inadecuada puede crear un riesgo de descarga eléctrica que puede ocasionar la muerte o una lesión grave.

La instalación de este producto debe estar a cargo de un electricista con licencia o certificado o de un profesional calificado de mantenimiento de piscinas conforme a las normas actuales NFPA 70 del Código Eléctrico Nacional (NEC) o CSA C22.1 del Código Eléctrico de Canadá (CEC). También debe cumplir con todos los códigos y ordenanzas de instalación locales pertinentes. Una instalación inadecuada generará un riesgo eléctrico que podría causar la muerte o lesiones graves a usuarios de la piscina, instaladores y otras personas debido a una descarga eléctrica, y también podría provocar daños a la propiedad. Siempre desconecte la conexión de la luz de la piscina desde el disyuntor antes de realizar tareas de mantenimiento. Si no lo hace, una descarga eléctrica podría provocar la muerte o lesiones graves a las personas de mantenimiento, los usuarios de las piscinas u otras personas.

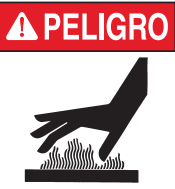

La temperatura del agua por encima de 100 °F (37,7 °C) puede ocasionar riesgos para su salud. Una inmersión prolongada en agua caliente puede provocar hipertermia. La hipertermia ocurre cuando la temperatura interna del cuerpo alcanza un nivel varios grados por encima de la temperatura corporal normal de 98,6 °F (37 °C).

Los efectos de la hipertermia incluyen: (1) Falta de alerta sobre un peligro latente. (2) Falta de percepción del

calor. (3) No darse cuenta de que se debería salir del spa. (4) Incapacidad física para salir del spa. (5) Daño fetal en las mujeres embarazadas. (6) Pérdida de consciencia que puede causar el peligro de ahogarse. El uso de alcohol, drogas o medicamentos puede aumentar enormemente el riesgo de hipertermia letal en jacuzzis y spas.

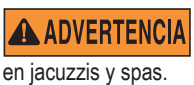

El uso de alcohol, drogas o medicamentos puede aumentar enormemente el riesgo de hipertermia letal

No use este producto para controlar una cubierta de piscina automática. Podrían quedar atrapados nadadores

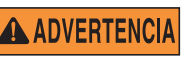

debajo de la cubierta.

En el caso de las unidades que no son utilizadas en **A ADVERTENCIAL** residencias familiares, debe colocarse un interruptor de emergencia claramente etiquetado como parte de la instalación. El interruptor debe estar en un lugar accesible a los ocupantes y debe instalarse a una distancia mínima de 5 pies (1,5 m) de forma contigua y dentro de la línea visual de la unidad.

**A ADVERTENCIA** 

Excepto por los controles remotos del lateral del spa indicados, instale a un mínimo de 5 pies (1,5 m) de la pared interior de la piscina y el spa.

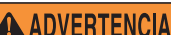

El suministro eléctrico para este producto debe incluir un **A ADVERTENCIA** interruptor o un disyuntor adecuado para abrir todos los conductores de alimentación de suministro sin conexión a tierra de conformidad con el actual Código Eléctrico Nacional (NEC), NFPA 70 o el Código Eléctrico Canadiense (CEC), CSA C22.1. También debe cumplir con todos los códigos y ordenanzas de instalación locales pertinentes.

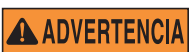

Use solo conductores de suministro de cobre clasificados para 60C/75C dimensionados en función de la ampacidad para soportar todas las cargas (consulte las tablas NEC).

# **INSTRUCCIONES DE SEGURIDAD IMPORTANTES**

#### **A PRECAUCIÓN**

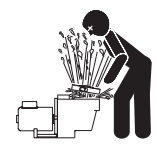

**Para la instalación de controles eléctricos en almohadillas antivibración (interruptores de encendido/apagado, temporizadores y centros de carga automatizados)** 

Instale todos los controles eléctricos en el tablero del equipo, como interruptores de apagado/encendido, temporizadores y sistemas de control, etc. para permitir el funcionamiento (arranque, apagado o servicio) de

cualquier bomba o filtro de manera que el usuario no coloque ninguna parte de su cuerpo por encima o cerca de la tapa de la trampa de pelos de la bomba, la tapa del filtro o el cierre de la válvula. Mediante esta instalación el usuario podrá mantener una distancia adecuada con el filtro y la bomba durante el inicio, apagado o mantenimiento del filtro del sistema.

#### **Información general de instalación**

- 1. Todos los trabajos deben ser llevados a cabo por un electricista o profesional de piscinas cualificado y deben cumplir con los códigos nacionales, estatales y locales.
- 2. Realice la instalación de forma que se permita el drenaje del compartimento de los componentes eléctricos.
- 3. Este equipo no dispone de la protección de un interruptor de circuito de fallo a tierra (GFCI, por sus siglas en inglés). En caso de que este equipo se utilice para alimentar o desconectar una iluminación subacuática, se recomienda que la ubicación de la instalación disponga de un interruptor de circuito de fallo a tierra. Los conductores de los circuitos de la iluminación no deberían ocupar el conducto, las cajas ni las carcasas con otros circuitos a menos que estos también dispongan de un interruptor de circuito de fallo a tierra.
- 4. El suministro eléctrico para este producto debe incluir un interruptor o disyuntor adecuado para abrir todos los conductores de alimentación de suministro sin conexión a tierra de conformidad con el actual Código Eléctrico Nacional (NEC), NFPA 70 o el Código Eléctrico Canadiense (CEC), CSA C22.1. También debe cumplir con todos los códigos y ordenanzas de instalación locales pertinentes. El dispositivo de desconexión debe ser fácilmente accesible desde el propio vaso pero debe instalarse al menos a 3 metros (10 pies) (3,05 m) desde la pared interior de la piscina.

Para obtener información sobre la Ley Virginia Graeme Baker de seguridad en piscinas y spas, comuníquese con la Comisión de Seguridad de Productos del Consumidor en el teléfono (301) 504-7908 o visite www.cpsc.gov.

**NOTA:** corte siempre el suministro eléctrico de la bomba de la piscina antes de instalar la cubierta o de trabajar en cualquier boquilla de aspiración.

**Requisitos de exposición a RF:** la(s) antena(s) que se utiliza(n) con este dispositivo debe(n) instalarse de forma que guarde(n) una distancia de separación mínima de 7,0 pulgadas (20 cm) con respecto a las personas y no se debe(n) ubicar ni manejar junto con otra antena o transmisor.

Toutes les antennes utilisées pour cet appareil doivent être installées pour fournir une distance de séparation d'au moins 20 cm à partir de toutes les personnes et ne doivent pas être co-localiseés ou fonctionner en conjonction avec une autre antenne ou un autre émetteur.

#### **Aviso Regulatorio de la FCC - 47 CFR Parte N.° 15, Subparte C.**

**Instrucciones para el usuario -** Este equipo ha sido comprobado y cumple los límites para dispositivos digitales de clase B, de acuerdo con el apartado 15 de las normas de la FCC. Estos límites se han establecido para ofrecer una protección razonable contra interferencias perjudiciales en instalaciones domésticas. Este equipo genera, utiliza y puede irradiar energía de radiofrecuencia y, si no se instala y se utiliza de acuerdo con las instrucciones suministradas, podría ocasionar interferencias perjudiciales para las comunicaciones por radio. Sin embargo, no se garantiza que no habrá interferencia en una instalación particular. Si este equipo causa interferencia dañina en la recepción de radio o televisión, lo cual se puede determinar al apagar y encender el equipo, le pedimos al usuario que intente corregir la interferencia mediante una o más de las siguientes medidas:

- Reorientar o recolocar la antena receptora.
- Aumentar la distancia entre el equipo y el receptor.
- Conectar el equipo a un enchufe ubicado en un circuito distinto al del receptor.
- Consultar al distribuidor o un técnico especializado en radio/TV para obtener asistencia.

#### **Aviso Regulador del Departamento de Industria de Canadá (IC) – RSS210:**

**Instrucciones para el Usuario** - Este dispositivo cumple con la normativa RSS210 de Industria de Canadá. (1999). De acuerdo con los reglamentos del Departamento de Industria de Canadá, este radiotransmisor solo puede operar usando antenas de un tipo y con una ganancia máxima (o inferior) según lo aprobado por el Departamento de Industria de Canadá. Para reducir las posibles interferencias de radio a otros usuarios, el tipo de antena y su ganancia deben ser elegidos de tal forma que la Potencia Isotrópica Radiada Equivalente (PIRE) no sea superior a la permitida para una comunicación satisfactoria. Este dispositivo cumple con la(s) norma(s) RSS exentas de licencia del Departamento de Industria de Canadá. La utilización está sujeta a las dos condiciones siguientes: (1) este dispositivo no puede provocar interferencia y (2) este dispositivo debe aceptar cualquier interferencia, incluida la interferencia que puede provocar un funcionamiento no deseado del dispositivo.

Conformément à la réglementation d'Industrie Canada, le présent émetteur radio peut fonctionner avec une antenne d'un type et d'un gain maximal (ou inférieur) approuvé pour l'émetteur par Industrie Canada. Dans le but de réduire les risques de brouillage radioélectrique à l'intention des autres utilisateurs, il faut choisir le type d'antenne et son gain de sorte que la puissance isotrope rayonnée équivalente (p.i.r.e.) ne dépasse pas l'intensité nécessaire à l'établissement d'une communication satisfaisante. Le présent appareil est conforme aux CNR d'Industrie Canada applicables aux appareils radio exempts de licence. L'exploitation est autorisée aux deux conditions suivantes: (1) l'appareil ne doit pas produire de brouillage, et (2) l'utilisateur de l'appareil doit accepter tout brouillage radioélectrique subi, même si le brouillage est susceptible d'en compromettre le fonctionnement.

# **SERVICIO AL CLIENTE / SOPORTE TÉCNICO**

Si tiene alguna pregunta sobre cómo ordenar piezas de repuesto de Pentair y productos para piscina, comuníquese con:

**Servicio de Atención al Cliente y Soporte Técnico, EE. UU.**

(8 a. m. a 4:30 p. m. — Hora del Este/del Pacífico) Teléfono: (800) 831-7133 Fax: (800) 284-4151

#### **Sitio web**

Para obtener más información sobre nuestros productos, visite *www.pentair.com.*

# **ÍNDICE**

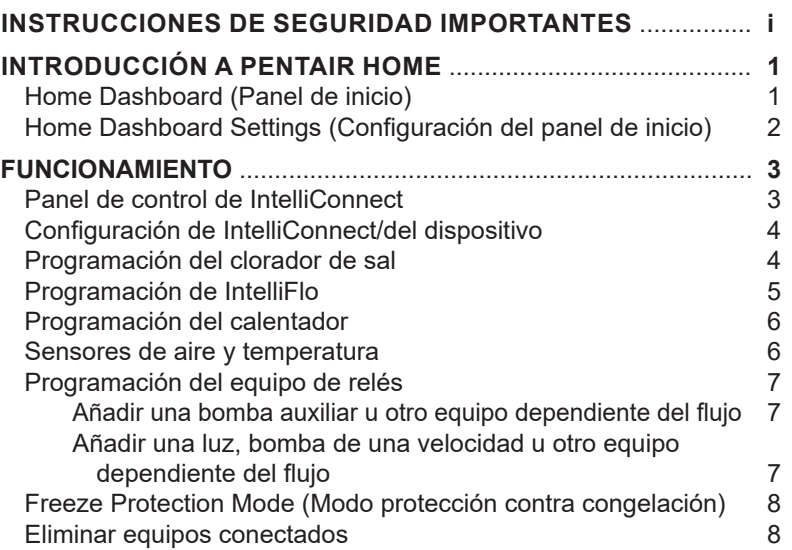

**Sanford, Carolina del Norte** (8 a. m. a 5 p. m., ET) Teléfono: (919) 566-8000 Fax: (919) 566-8920

**Moorpark, California** (8 a. m. a 5:30 p. m., PT) Teléfono: (805) 553-5000 (ext. 5591) Fax: (805) 553-5515

La aplicación Pentair Home e IntelliConnect es la solución perfecta para supervisar y controlar a distancia los equipos para su piscina desde la comodidad de su hogar.

La siguiente guía le facilita instrucciones sobre cómo operar y monitorizar los dispositivos y equipos conectados que son parte de su sistema de filtración a través de su smartphone u ordenador con la aplicación Pentair Home.

Las siguientes instrucciones suponen que su router wifi y las aplicaciones IntelliConnect y Pentair Home ya se han emparejado correctamente. Si no fuera el caso, consulte las instrucciones de emparejamiento en la *Guía de instalación de IntelliConnect (N/P 523610)* proporcionada con su IntelliConnect.

# **Panel de inicio**

Desde el panel de control de Pentair Home puede monitorizar y controlar de forma remota los equipos conectados. Pulse una pestaña de un equipo específico para visualizar los controles. Desde cualquier otra pantalla pulse el icono Dashboard (Panel de control) *[7]* para volver al Home Dashboard (Panel de inicio).

Una vez que se ha añadido IntelliConnect a su cuenta de Pentair Home, se puede acceder al IntelliConnect Dashboard (Panel de control de IntelliConnect) al tocar la pestaña de IntelliConnect *[5]*. Para obtener una visión general del IntelliConnect Dashboard (Panel de control de IntelliConnect), consulte *Panel de control de IntelliConnect, página 3*.

- **1− Dashboard Settings (Configuración del panel de control):** pulse para abrir la pantalla Home Dashboard Settings (Configuración del panel de inicio). Consulte *Configuración del panel de inicio, página 2*.
- **2− Contact Pentair (Contactar con Pentair):** pulse para abrir la pantalla Contact Pentair (Contactar con Pentair). Envíe un mensaje al servicio de asistencia general o técnica de Pentair o informe de errores dentro de la aplicación.
- **3− System Status/Alerts (Estado del sistema/Alertas):** muestra el estado actual del sistema. Pulse para abrir una lista de alertas.
- **4− Add a device (Añadir un dispositivo):** pulse para abrir la pantalla Add a Device (Añadir un dispositivo). Escoja un equipo específico para vincular a su cuenta de Pentair Home.
- **5− IntelliConnect Tab (Pestaña IntelliConnect)**: muestra el modo de funcionamiento actual de IntelliConnect. Pulse para abrir la pantalla del IntelliConnect Dashboard (Panel de control de IntelliConnect). Consulte *Panel de control de IntelliConnect, página 3* para obtener más información.
- **6− Equipment Tabs (Pestañas de equipos):** muestra el estado de cada equipo (bomba, calentador, clorador salino etc.). Toque una pestaña específica para abrir su pantalla de

Equipment Settings (Configuración de equipos).

- **7− Icono Dashboard (Panel de control):** pulse para regresar al panel de control del Home Dashboard (Panel de inicio) desde cualquier pantalla.
- **8− Icono Devices (Dispositivos):** pulse para abrir la pantalla Devices (dispositivos). Vea todos los dispositivos y equipos conectados. Toque la pestaña de un equipo para abrir su pantalla de Settings (Configuración).
- **9− Icono Schedules (Horarios):** pulse para abrir la pantalla Scheduling (Programación de horarios). Muestra los horarios activos para los equipos conectados.
- **10− Icono Notifications (Notificaciones):** pulse para abrir la pantalla Alerts (Alertas). Muestra alertas del sistema antiguas y actuales.

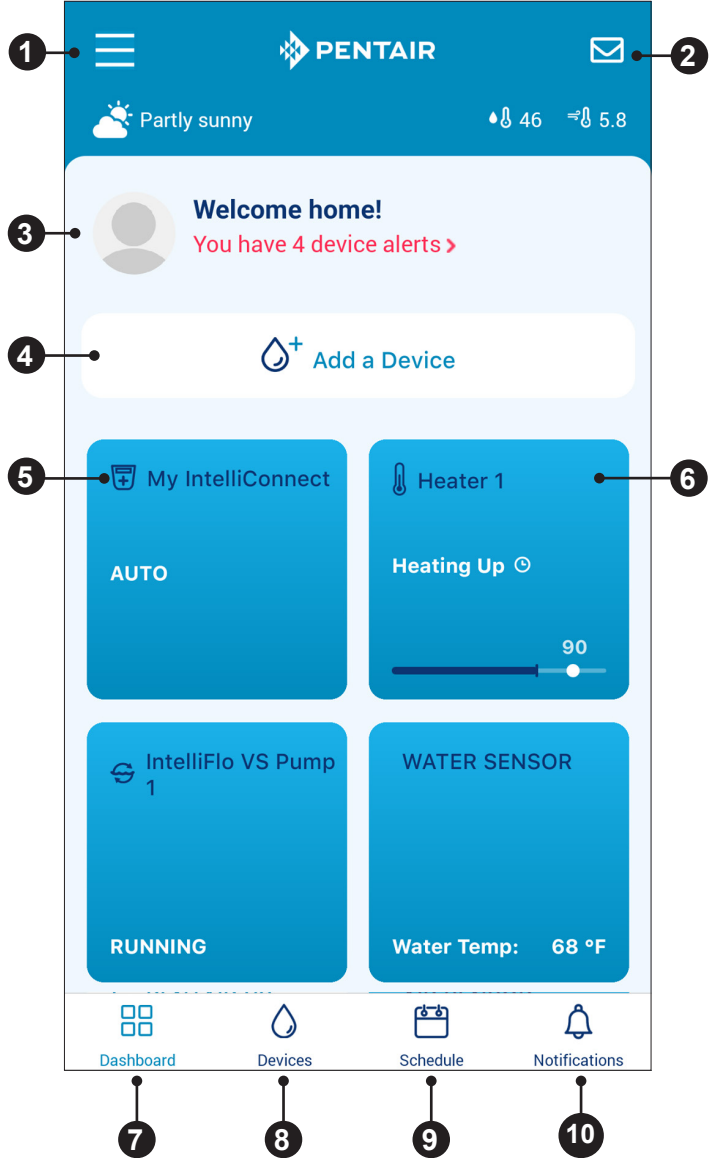

# **Configuración del panel de inicio**

Para acceder a Home Dashboard Settings (Configuración del panel de inicio), pulse el icono Dashboard Settings (Configuración del panel de control) (**)** en la parte superior izquierda de Home Dashboard (Panel de inicio) (consulte *Panel de inicio, página 1*).

- **1− Edit Profile (Editar perfil):** vea y edite la información del perfil. Actualice su dirección principal, correo electrónico, contraseña de la cuenta, unidades de medida mostradas y otros tipos de información del usuario.
- **2− Pool Info (Información de las piscinas):** vea y edite información sobre las piscinas vinculadas a su cuenta de Pentair Home. Seleccione una piscina en particular para ver o editar información como tipo de piscina, alias, volumen y dirección. Una piscina también se puede eliminar de su cuenta o añadirse a la misma desde esta pantalla.
- **3− Notifications (Notificaciones):** seleccione un dispositivo en particular o un componente de sistema para controlar dónde y cómo se envían sus notificaciones.
- **4− Contact a Professional (Comunicarse con un profesional):** contacte con un profesional sobre un dispositivo o componente de sistema específico conectado.
- **5− Warranties (Garantías):** vea la página de soporte técnico de un producto, componente de sistema o dispositivo conectado.
- **6− Water Tests (Pruebas del agua):** solicite kits de pruebas del agua manuales de Pentair.
- **7− Legal:** vea el último Aviso de privacidad y el Acuerdo de términos de servicio de Pentair.
- **8− Contact Pentair (Contactar con Pentair):** envíe un mensaje al servicio de asistencia general o técnica de Pentair, o informe de errores dentro de la aplicación.
- **9− Edit Dashboard (Editar el panel de control):** elija qué equipos conectados mostrar en el Home Dashboard (Panel de inicio) y en qué orden.
- **10− Log Out (Cerrar sesión):** permite cerrar la sesión de la aplicación Pentair Home. Las notificaciones de los equipos y las alertas no se enviarán a su dispositivo inteligente hasta que vuelva a iniciar sesión en Pentair Home.

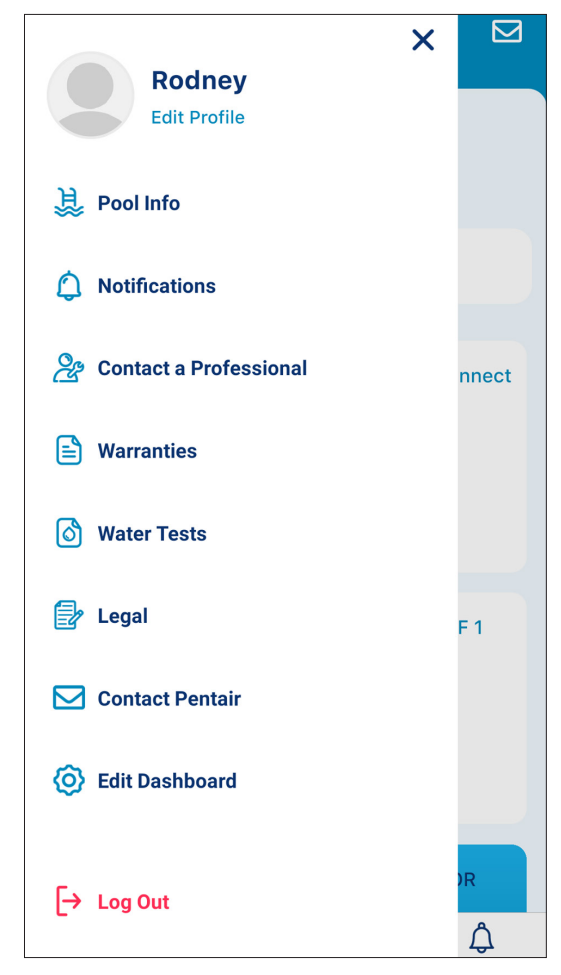

# **FUNCIONAMIENTO**

3

# **Panel de control de IntelliConnect**

IntelliConnect Dashboard (Panel de control de IntelliConnect) es la pantalla de inicio de su Sistema de control IntelliConnect. Desde IntelliConnect Dashboard (Panel de control de IntelliConnect) puede ver el estado del sistema y alertas, acceder a las pantallas de sus equipos conectados y conectar nuevos equipo a su IntelliConnect.

- **1− Alerts (Alertas):** muestra las alertas del sistema, errores y recordatorios cuando corresponde.
- **2− Pestaña Mode (Modo):** muestra el modo de funcionamiento actual de IntelliConnect.
	- **• AUTO (AUTOMÁTICO):** se permite el control remoto a través de la aplicación
	- **• MANTENIMIENTO:** se impide el control remoto desde la aplicación
	- **• TIMEOUT (PAUSA):** se impide el control remoto desde la aplicación durante 3 horas
- **3− Connected Equipment (Equipos conectados):** muestra los equipos conectados actualmente a IntelliConnect.

Toque una pestaña específica para abrir su pantalla de Settings (Configuración).

 Consulte las secciones de programación para obtener información sobre la programación de equipos específicos.

- **4− Add Equipment (Añadir un equipo):** muestra equipos que se pueden añadir así como relés de IntelliConnect disponibles que se pueden programar. Toque ADD (añadir) a la derecha de un equipo para Add Equipment (Añadir equipo).
- **5− IntelliConnect Settings (Configuración de IntelliConnect):** abre la pantalla de IntelliConnect Settings (Configuración de IntelliConnect). Esta pantalla muestra información sobre su IntelliConnect, el soporte técnico del producto, la configuración de notificaciones y la intensidad de la wifi.

Consulte *Configuración de IntelliConnect/del dispositivo, página 4* para obtener más información.

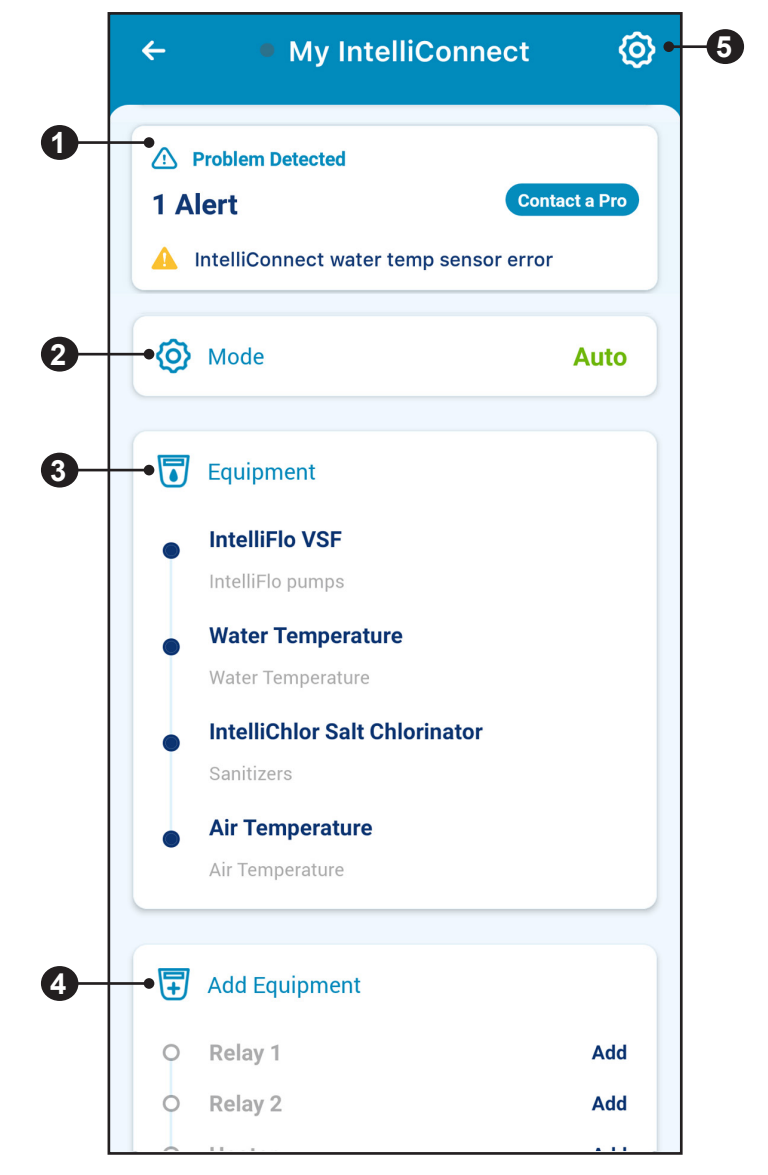

## **Configuración de IntelliConnect/del dispositivo**

Para acceder a la configuración del dispositivo, pulse el icono Device Settings (Configuración del dispositivo) (**o**) en la parte superior derecha de IntelliConnect Dashboard (Panel de control de IntelliConnect) (consulte *Panel de control de IntelliConnect, página 3*).

- **1− Product Overview (Visión general del producto):** vea y edite información general (versiones de software, alias de dispositivos, dispositivos de relé instalados, etc.) sobre su IntelliConnect.
- **2− Notifications (Notificaciones):** controle dónde y cómo se envían las notificaciones de dispositivos.
- **3− Product Support (Soporte del producto):** abre la página de IntelliConnect Support (Soporte de IntelliConnect).
- **4− Contact a Professional (Comunicarse con un profesional):** utilice su dirección para encontrar un profesional de piscinas de piscinas local. Los resultados de la búsqueda contendrán todos los profesionales de piscinas locales.
- **5− WiFi (Wifi):** vea y actualice la red wifi con la que está emparejado su IntelliConnect, así como la última intensidad de señal grabada.
- **6− Remove Device (Eliminar dispositivo):** elimine un dispositivo de su cuenta de Pentair Home. Consulte *Eliminar equipos conectados, página 8* .

## **Programación del clorador de sal**

Un clorador de sal IntelliChlor o iChlor se puede controlar y programar desde la pantalla Salt Chlorine Generator (clorador de sal).

La aplicación Pentair Home también monitoriza y muestra varios parámetros del agua de la piscina, como la salinidad y temperatura del agua de la piscina en tiempo real.

- **1- Generator Settings (Configuración del clorador):** vea información general sobre su clorador de sal o edite la configuración de Pump Override (Anulación de la bomba).
- **2− Current Status (Estado actual):** muestra el estado actual del equipo.
- **3− Pestañas Auto/Boost (Automático/Impulsado):** presione AUTO (AUTOMÁTICO) o BOOST (IMPULSADO) para accionar el clorador en modo automático o impulsado (definidos arriba).
- **4− Chlorine Output Percentage (Porcentaje de producción de cloro):** establezca el porcentaje, basado en la capacidad máxima de producción del clorador, que le gustaría que el clorador mantenga mientras funciona en modo AUTO. En modo BOOST este porcentaje estará siempre por defecto al 100%.
- **5- IntelliChlor Readings (Lecturas de IntelliChlor):** pulse el icono del gráfico para ver un historial de las lecturas del nivel de sal.
- **6- Boost Timer (Temporizador del impulsor) (no mostrado):** muestra el tiempo de ejecución restante de un ciclo del modo BOOST (impulsado). Pulse la pestaña Boost Mode Timer (Temporizador del modo impulsado) para establecer una duración.

# **My IntelliConnect**

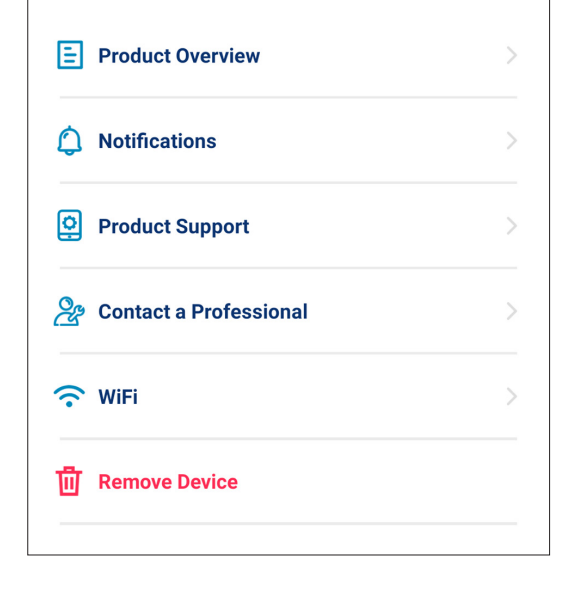

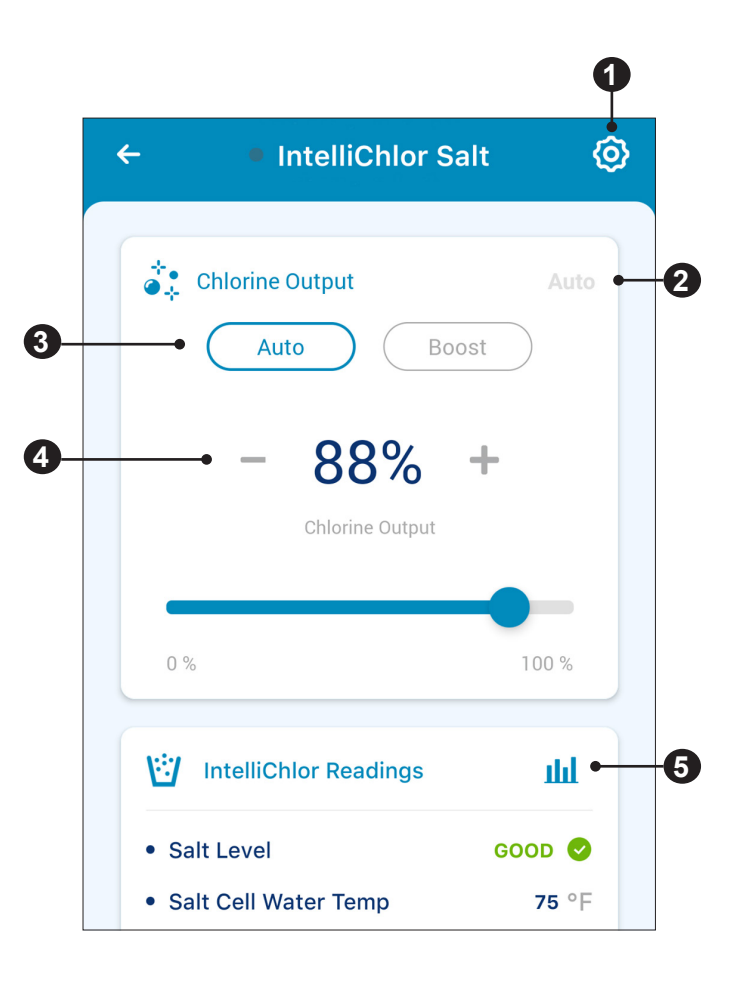

### **Programación de IntelliFlo**

Los programas 1-4 de una bomba IntelliFlo se pueden controlar y programar desde la pantalla de IntelliFlo (**Figura 2**).

**Cada programa puede establecerse en uno de tres modos:**

- **• MANUAL:** un programa manual debe iniciarse y detenerse manualmente desde la pantalla de IntelliFlo. El programa no se repetirá y se ejecutará hasta que se active otro programa de horario.
- **• TEMPORIZADOR:** un programa temporizador debe iniciarse manualmente desde la pantalla de IntelliFlo pero se detendrá automáticamente al final de la duración establecida. El programa no se repetirá y se ejecutará solo a lo largo de la duración establecida.
- **• SCHEDULE (HORARIO):** un programa de horario se iniciará y se detendrá automáticamente según el tiempo de inicio y de fin programado. El programa se repetirá cada día a la misma hora.
- **1- Pump Settings (Configuración de la bomba):** vea información general sobre su bomba IntelliFlo o edite la configuración de Freeze Protection (Protección contra congelación) y Pump Override (Anulación de la bomba).
- **2− Pump Status (Estado de la bomba):** muestra el estado actual de la bomba.
	- **CURRENT (ACTUAL):** actualmente la bomba no está ejecutando un programa.
	- **NEXT (SIGUIENTE):** muestra el programa que se está ejecutando actualmente.
- **3− Enabled/Disabled Toggle (Palanca habilitada/inhabilitada):** pulse para habilitar o inhabilitar su bomba. Una bomba INHABILITADA no se iniciará hasta que esta palanca cambie a ENABLED (HABILITADA) o se pulse el botón ON/STOP (ENCENDER/APAGAR) de la bomba.
- **4− Pestañas de Program (Programas):** muestra un modo programado de programa, los tiempos de ejecución y la velocidad. Pulse una pestaña de Program (Programas) para mostrar

sus pestañas de EDIT and RUN NOW (EDITAR y EJECUTAR AHORA).

- **5− Pestañas Edit/Run Now (Editar/Ejecutar ahora):** establezca el modo de ejecución y la velocidad para un programa seleccionado.
	- **• EDIT (EDITAR):** pulse para abrir la pantalla Program Setup (Configuración del programa) para un programa en particular.
	- **RUN NOW (EJECUTAR AHORA):** pulse para iniciar manualmente un Programa establecido.

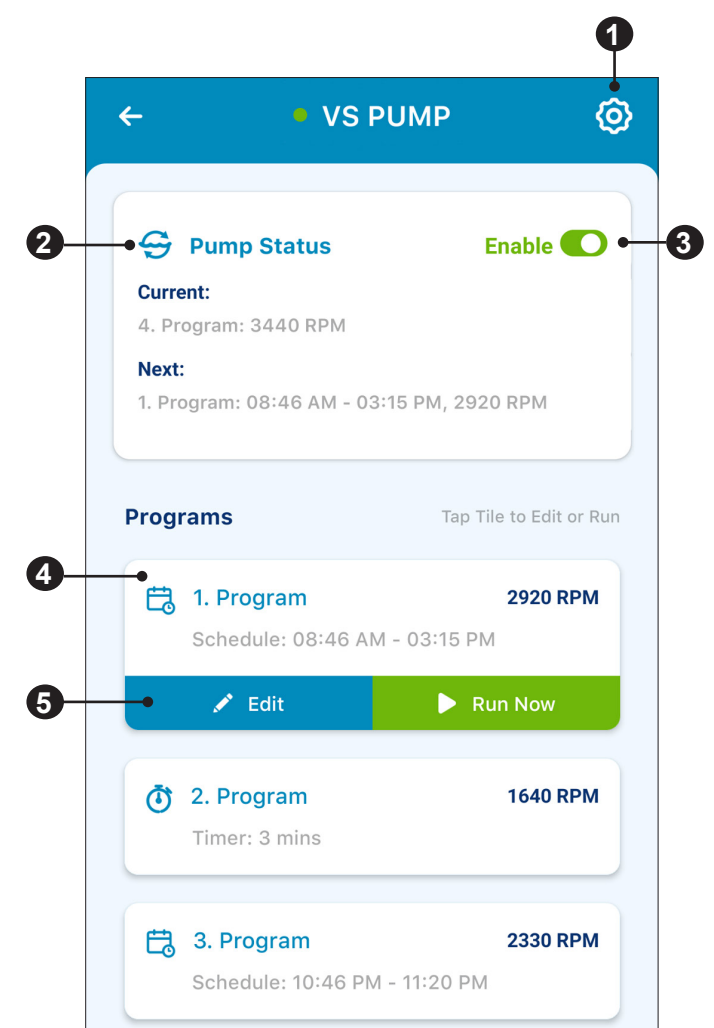

## **Programación del calentador**

Los calentadores Pentair conectados al IntelliConnect se pueden controlar y programar desde la pantalla Heater (Calentador). El calentador conectado puede programarse en uno de tres modos: Manual, Timer o Schedule (Manual, Temporizador u Horario).

**IMPORTANTE:** antes de programar su calentador desde la aplicación Pentair Home, asegúrese de que el punto de ajuste en el panel de control del calentador está programado a la temperatura más alta deseada.

Por ejemplo, si el punto de ajuste del panel de control del calentador es 78 °F y el punto de ajuste del calentador de la aplicación es 80 °F, el calentador solo calentará hasta 78 °F.

*Nota:* la bomba de filtrado debe estar habilitada y en funcionamiento para calentar la piscina.

#### **Períodos de enfriamiento del calentador**

Cinco minutos antes de finalizar el ciclo de filtración o el temporizador el calentador se apagará y entrará en un período de enfriamiento de cinco minutos. El calentador estará en modo de bloqueo y no se podrá reactivar hasta el final del período de enfriamiento.

**Nota:** si intenta detener la bomba de filtrado mientras que el calentador está en funcionamiento, el calentador se detendrá. La bomba entrará entonces en un período de enfriamiento de cinco minutos antes de detenerse.

- **1- Heater Settings (Configuración del calentador):** vea información general sobre su calentador o edite la configuración de Pump Override (Anulación de la bomba).
- **2− Modo Selection (Selección de modo):** muestra el estado actual del calentador.
	- **• MANUAL:** el calentador debe encenderse manualmente desde la pantalla Heater (Calentador). El calentador funcionará hasta alcanzar la temperatura deseada, después volverá a modo Auto (Automático).
	- **TIMER (TEMPORIZADOR):** el calentador debe encenderse manualmente desde la pantalla Heater Timer (Temporizador del calentador); para ello, pulse RUN TIMER (EJECUTAR EL TEMPORIZADOR) y se apagará al finalizar la duración del temporizador. La configuración del temporizador no se repetirá y se ejecutará solo a lo largo de la duración establecida.
	- **SCHEDULE (HORARIO):** el calentador intentará mantener el punto de ajuste programado entre la fecha/hora de inicio y la fecha/hora de fin programadas. El calentador solo mantendrá el punto de ajuste cuando la bomba de filtrado esté en funcionamiento.
- **3− On/Off toggle (Palanca de encendido/apagado):** activar o desactivar el calentador.
- **4− Desired Temperature Set Point (Punto de ajuste de la temperatura deseada):** establezca la temperatura del agua deseada.
- **5− Current Water Temperature (Temperatura actual del agua):** muestra la temperatura actual del agua en función de la lectura del sensor de temperatura del agua (se vende por separado).

*Nota:* las lecturas pueden ser inexactas cuando la bomba de filtrado no está funcionando.

- **6- Timer Mode Program (Programar modo temporizador):** muestra el tiempo de duración restante de un ciclo del modo TIMER (TEMPORIZADOR) programado. Pulse ADD para programar un ciclo del modo temporizador.
- **7− Schedule Mode Program (Programar modo horario):** muestra información sobre ciclos en modo Schedule (Horario) activos. Pulse ADD para programar un horario de calefacción.

### **Sensores de aire y temperatura**

Para el control de los calentadores se requiere conectar un sensor de agua y/o aire al IntelliConnect.

Al acceder a las pantallas del Air or Temperature Sensor (Sensor de temperatura o aire) desde el Panel de control IntelliConnect se mostrarán las lecturas actuales, así como el historial de lecturas.

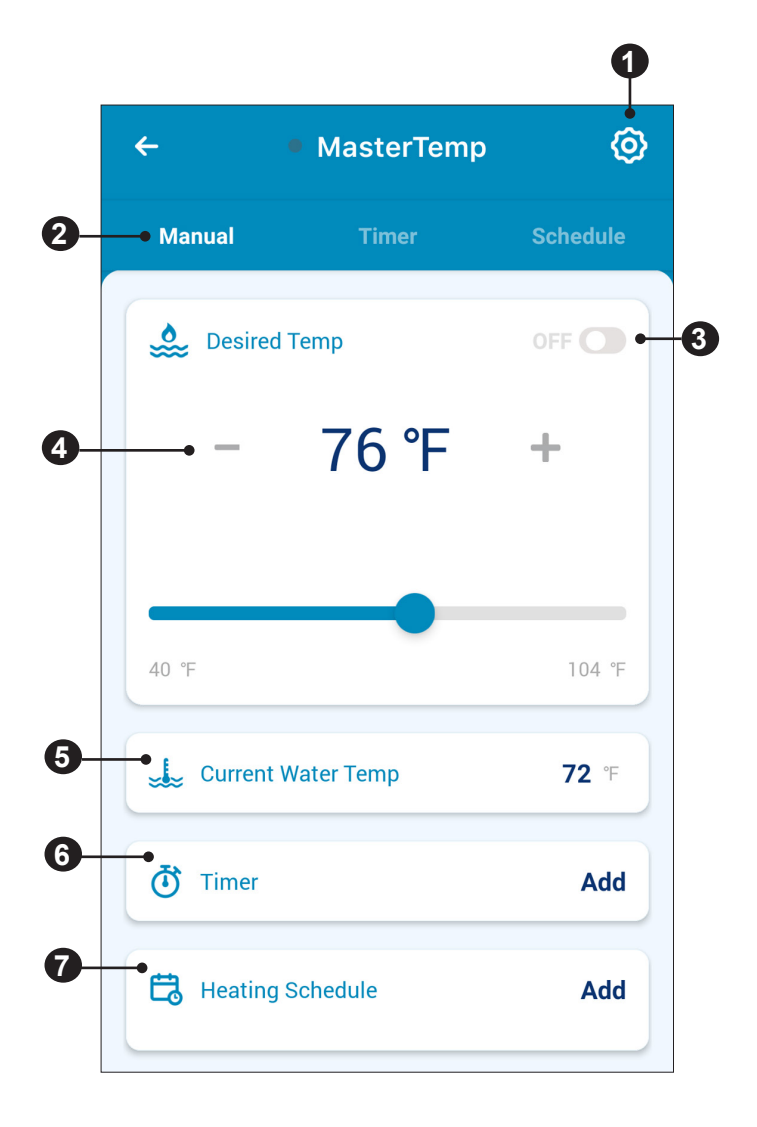

### **Programación de relés**

IntelliConnect incluye dos relés de alta tensión para conectar equipos. Una vez que se ha conectado un equipo a un relé de alta tensión se puede controlar a través de la aplicación Pentair Home.

Los equipos que pueden conectarse a relés IntelliConnect incluyen bombas auxiliares, luces de color y blancas, bombas de una velocidad y otros equipos dependientes o no dependientes del flujo.

### **Añadir una bomba auxiliar u otro equipo dependiente del flujo**

La designación de un relé como «Bomba auxiliar» u «Otro equipo (dependiente del flujo)» garantizará que la bomba de filtrado se active dos minutos antes de que se active el relé; lo que asegura el flujo durante el funcionamiento del relé.

Cuando asigne una bomba auxiliar u otro equipo dependiente del flujo a un relé de IntelliConnect:

- **1− Device Voltage (Tensión del dispositivo):** seleccione la tensión del equipo conectado al relé en particular.
- **2− Pump Speed (Velocidad de la bomba):** establezca la velocidad a la que funcionará la bomba de filtrado cuando se active el relé.
- **3− Save (Guardar):** pulse para guardar lo editado en la pantalla del relé. Si abandona esta página sin guardar todo lo editado se perderá.

#### **Añadir una luz, bomba de una velocidad u otro equipo dependiente del flujo**

Cuando asigne una luz, bomba de una velocidad u otro equipo dependiente del flujo a un relé de IntelliConnect:

**1− Device Voltage (Tensión del dispositivo):** seleccione la tensión del equipo conectado al relé en particular.

> *Nota:* cuando añada un dispositivo de luz a color, no se establecerá la tensión.

**2− Save (Guardar):** pulse para guardar lo editado en la pantalla del relé. Si abandona esta página sin guardar todo lo editado se perderá.

#### **Programar un dispositivo de relé**

Cada relé presenta una pantalla similar a la que se muestra a continuación. Para añadir o programar un relé, consulte las siguientes descripciones.

- **1− On/Off toggle (Palanca de encendido/apagado):** pulse para habilitar o inhabilitar el relé. Si está en OFF (APAGADO), el relé no se iniciará hasta que esta palanca se cambie a ON (ENCENDIDO).
- **2− Modo Selection (Selección de modo):** elija si desea programar el relé en modo Timer (Temporizador) o Schedule (Horario).
	- **TIMER (TEMPORIZADOR):** un programa temporizador debe iniciarse manualmente desde la pantalla Relay (Relé) pero se detendrá automáticamente al final de la duración establecida. El programa no se repetirá y se ejecutará solo a lo largo de la duración establecida.
	- **SCHEDULE (HORARIO):** un programa Schedule (Horario) se iniciará y se detendrá automáticamente en función de su tiempo de inicio y de fin programados. El programa se repetirá cada día a la misma hora.
- **3− Schedule/Timer (Horario/Temporizador):**
	- **TIMER (TEMPORIZADOR):** si está en modo Timer (temporizador) se mostrará una configuración de temporizador. Pulse EDIT (EDITAR) para programar la duración del temporizador o RUN NOW (EJECUTAR AHORA) para encender el relé manualmente. El programa no se repetirá y se ejecutará solo a lo largo de la duración establecida.
	- **SCHEDULE (HORARIO):** si está en modo Schedule (Horario) se mostrará una configuración de horario. Pulse la hora de Start (Inicio) y End (Fin) para programar estos ajustes. Si la palanca Enabled/Disabled (Habilitada/Deshabilitada) está HABILITADA, el programa se repetirá a la misma hora todos los días y a la hora establecida.

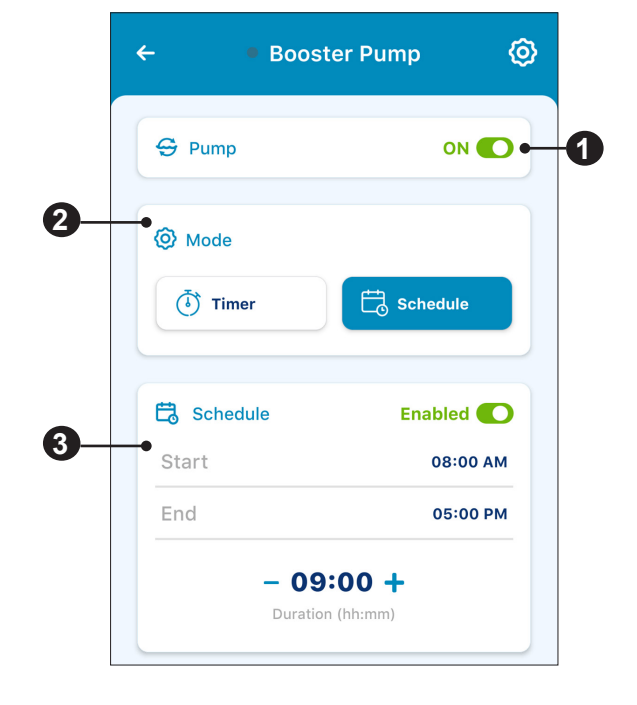

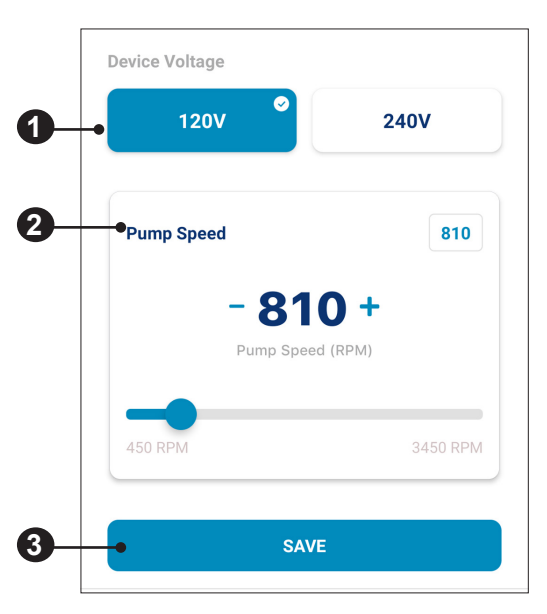

### **Freeze Protection Mode (Modo Protección contra congelación)**

En áreas que experimentan un período corto de temperaturas heladas, el modo de Freeze Protection (Protección contra congelación) debe activarse al deslizar el interruptor del modo Freeze Protection (Protección contra congelación) a la posición ON.

*Nota:* se puede acceder a la configuración del modo Freeze Protection (Protección contra congelación) desde Pump Settings (Configuración de la bomba). Consulte *Programación de IntelliFlo, página 5*.

Para sincronizar correctamente la protección contra congelación se requiere una conexión inalámbrica fuerte y estable, ya que IntelliConnect utiliza datos del servicio meteorológico de internet y se actualiza cada hora.

Si su conexión inalámbrica, internet o el sitio web del servicio meteorológico no está A ADVERTENCIA SI Su conexion matamonica, miemer o en allo mos ser servere meses no funcionará.<br>Funcionando, la función de protección contra congelación de IntelliConnect no funcionará. Se requerirán pasos adicionales para evitar daños a la propiedad por temperaturas de congelación. Siga las instrucciones facilitadas en los manuales de la bomba y otros equipos para evitar daños causados por congelación.

La protección contra congelación está diseñada para hacer funcionar la bomba de filtrado cuando la temperatura del aire desciende por debajo del punto de ajuste de protección contra congelación durante un corto período de tiempo. **La protección contra congelación no garantizará la protección contra daños de la piscina, los equipos o la propiedad durante períodos de frío prolongados.**

Contacte con su profesional de piscinas local para obtener información adicional sobre la preparación para el invierno de la piscina con el fin de proteger la propiedad y los equipos en períodos prolongados de temperaturas frías.

 $\leftarrow$ 

Auto

# **Eliminar equipos conectados**

Para acceder a la configuración de un equipo individualmente, pulse el icono Settings  $(Configuración)$   $(③)$  en la parte superior derecha de la pantalla de cualquier equipo.

Pulse REMOVE EQUIPMENT (ELIMINAR EQUIPO) al final de la pantalla de Settings (Configuración).

Aparecerá un cuadro de diálogo que le pedirá que verifique la eliminación del equipo de IntelliConnect. Pulse REMOVE (ELIMINAR) para eliminar el equipo o CANCEL (CANCELAR) para volver a la pantalla de Settings (Configuración).

#### **IntelliChlor Salt Chlorinator** @ · IntelliChlor Salt  $\boxed{\equiv}$  Product Overview Chlorine Output  $\bigcap$  Notifications Boost Product Support 88%  $\pm$ Contact a Professional Chlorine Output Fump Overrides **m**<br>Remove Equipment

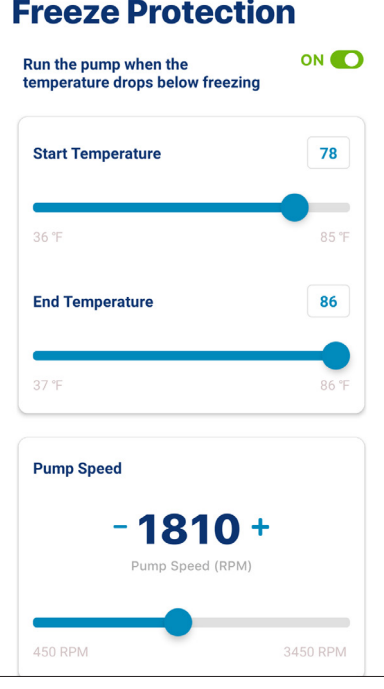

#### **Freeze Protection**

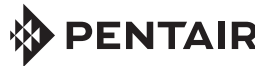

1620 HAWKINS AVE., SANFORD, NC 27330 • (919) 566-8000 10951 WEST LOS ANGELES AVE., MOORPARK, CA 93021 • (805) 553-5000

Todas las marcas comerciales y logotipos de Pentair mencionados son propiedad de Pentair. El resto de marcas comerciales y logotipos registrados o sin registrar de terceros son propiedad de sus respectivos propietarios. Apple® y App Store® son marcas registradas de Apple Inc. en Estados Unidos y/u otros países. iOS® es una marca registrada de Cisco Technology, Inc. en Estados Unidos y/o demás países. Google Play® y Android® son marcas registradas de Google LLC en Estados Unidos y otros países. La palabra y el logotipo Bluetooth® son marcas comerciales registradas de Bluetooth SIG, Inc. en Estados Unidos y/u otros países. El resto de marcas registradas y nombres comerciales son propiedad de sus respectivos propietarios.

© 2022 Pentair. Todos los derechos reservados. WWW.PENTAIR.COM

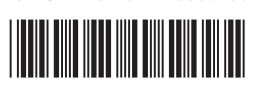

N/P 523609 Rev. A 3/3/22